## Konfigurationsbeispiel für MGCP-Unterstützung auf einem VRF-fähigen Router  $\overline{\phantom{a}}$

### Inhalt

**[Einführung](#page-0-0)** [Voraussetzungen](#page-1-0) [Anforderungen](#page-1-1) [Verwendete Komponenten](#page-1-2) [Konventionen](#page-1-3) [MGCP- und VRF-Lite](#page-1-4) [Überprüfen](#page-5-0) [Zugehörige Informationen](#page-5-1)

### <span id="page-0-0"></span>**Einführung**

In diesem Dokument wird beschrieben, wie das Message Gateway Control Protocol (MGCP) auf einem VRF-fähigen Router (Voice Routing and Forwarding) konfiguriert wird.

Hinsichtlich des MGCP sollten Sie zwei Hauptelemente verstehen:

- Endgeräte
- Callcenter

Endpunkte sind beliebige Sprach-Ports am designierten Gateway. Diese Sprach-Ports bieten Konnektivität zu sowohl analogen Ports, wie z. B. Foreign Exchange Office (FXO)/Foreign Exchange Station (FXS), als auch zu digitalen Hauptleitungen wie T1 oder E1, zum PSTN. Gateways können mehrere Endpunkte haben, abhängig von der Anzahl der enthaltenen Ports.

Call Agents sind externe Steuerungsgeräte in einem Sprachsystem. Cisco CallManager ist der Anruf-Agent, auf den in diesem Dokument verwiesen wird. Im MGCP ist der Anruf-Agent das Gerät, das die vollständige Kontrolle über das Gateway hat. Dies ist ein sehr effizientes System, da die gesamte Administration durch den Anruf-Agenten erfolgt. Am Ende des Gateways ist nur sehr wenig Einrichtung erforderlich, da alle Weiterleitungs- und Wählpläne auf dem Cisco CallManager konfiguriert sind.

Beachten Sie, dass dieses Protokoll nur zu Kontrollzwecken verwendet wird. Es werden keine Sprachdaten über das MGCP-Protokoll selbst übertragen. Die gesamte Sprachdatenübertragung erfolgt direkt zwischen Telefon und Gateway. Diese Grafik zeigt die MGCP-Kommunikationsbeziehungen:

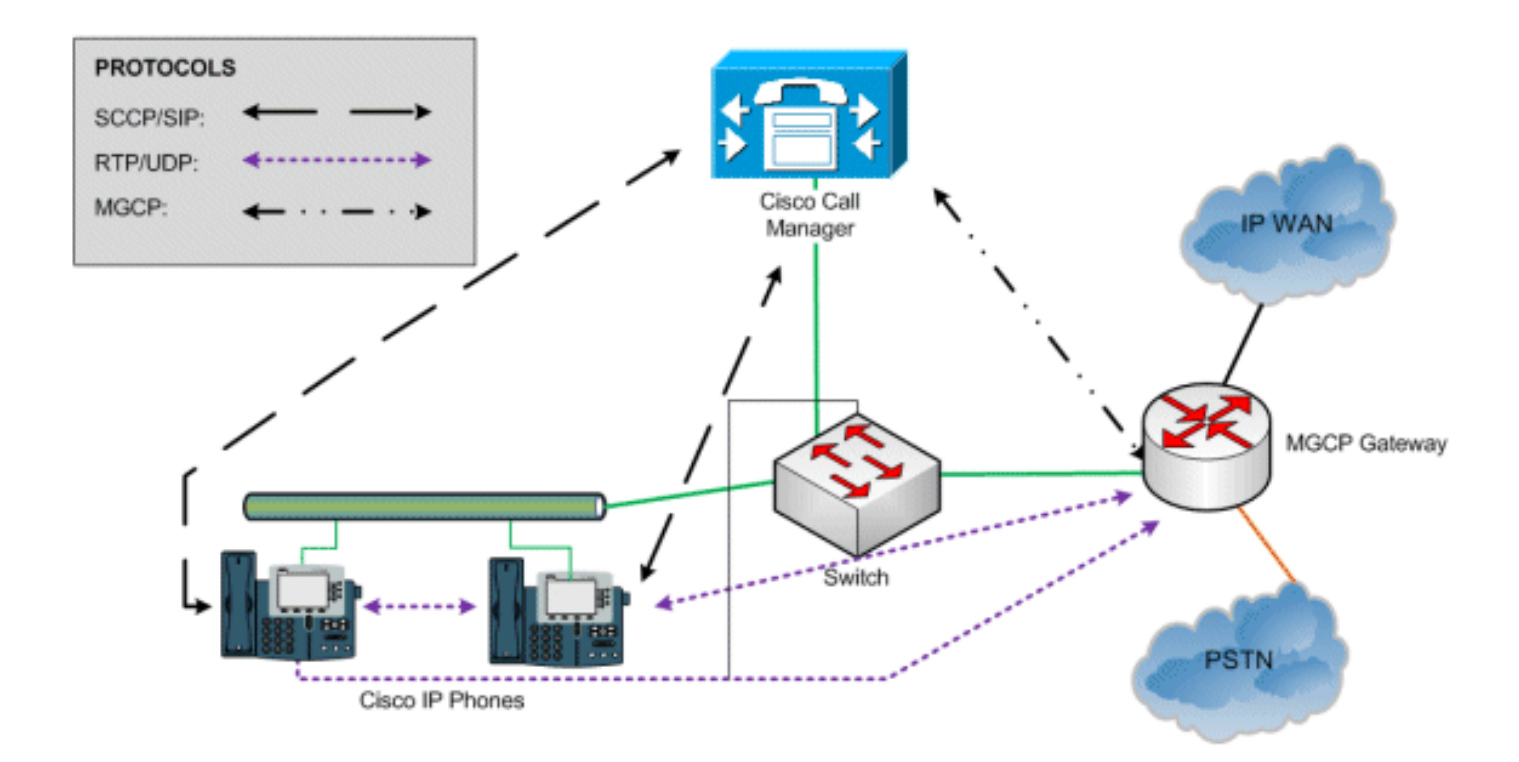

Die Cisco IP-Telefone in diesem Beispiel verwenden das Skinny Call Control Protocol (SCCP), um mit dem Cisco CallManager zu kommunizieren. Die eigentlichen Sprachdaten werden direkt zwischen den beiden Geräten über das Real-Time Transport Protocol (RTP) übertragen. MGCP wird vom Cisco CallManager nur zur Steuerung des Gateways verwendet.

### <span id="page-1-0"></span>Voraussetzungen

#### <span id="page-1-1"></span>Anforderungen

Für dieses Dokument bestehen keine speziellen Anforderungen.

#### <span id="page-1-2"></span>Verwendete Komponenten

Die Informationen in diesem Dokument basieren auf den folgenden Software- und Hardwareversionen:

- Cisco IOS Software Version 12.4(24)T 4
- Cisco Router der Serie 2800

Die Informationen in diesem Dokument wurden von den Geräten in einer bestimmten Laborumgebung erstellt. Alle in diesem Dokument verwendeten Geräte haben mit einer leeren (Standard-)Konfiguration begonnen. Wenn Ihr Netzwerk in Betrieb ist, stellen Sie sicher, dass Sie die potenziellen Auswirkungen eines Befehls verstehen.

#### <span id="page-1-3"></span>Konventionen

Weitere Informationen zu Dokumentkonventionen finden Sie in den [Cisco Technical Tips](/c/de_de/support/docs/dial-access/asynchronous-connections/17016-techtip-conventions.html) [Conventions](/c/de_de/support/docs/dial-access/asynchronous-connections/17016-techtip-conventions.html) (Technische Tipps zu Konventionen von Cisco).

## <span id="page-1-4"></span>MGCP- und VRF-Lite

Im MGCP-Protokoll gibt es keine intelligenten VRF-Routing-Funktionen.

Da MGCP kein "VRF-orientiertes" Protokoll ist, können Sie kein IOS-Sprach-Gateway so konfigurieren, dass MGCP-Datenverkehr in die Sprach-VRF-Instanz geleitet wird. Der MGCP-Datenverkehr verwendet unabhängig von den VRF-Konfigurationen nur die Standard-Routing-Tabelle des Routers.

Es gibt zwei Lösungen zur Unterstützung von MGCP in einer typischen VRF-Bereitstellung. Weitere Informationen finden Sie in diesem typischen VRF-Netzwerkszenario:

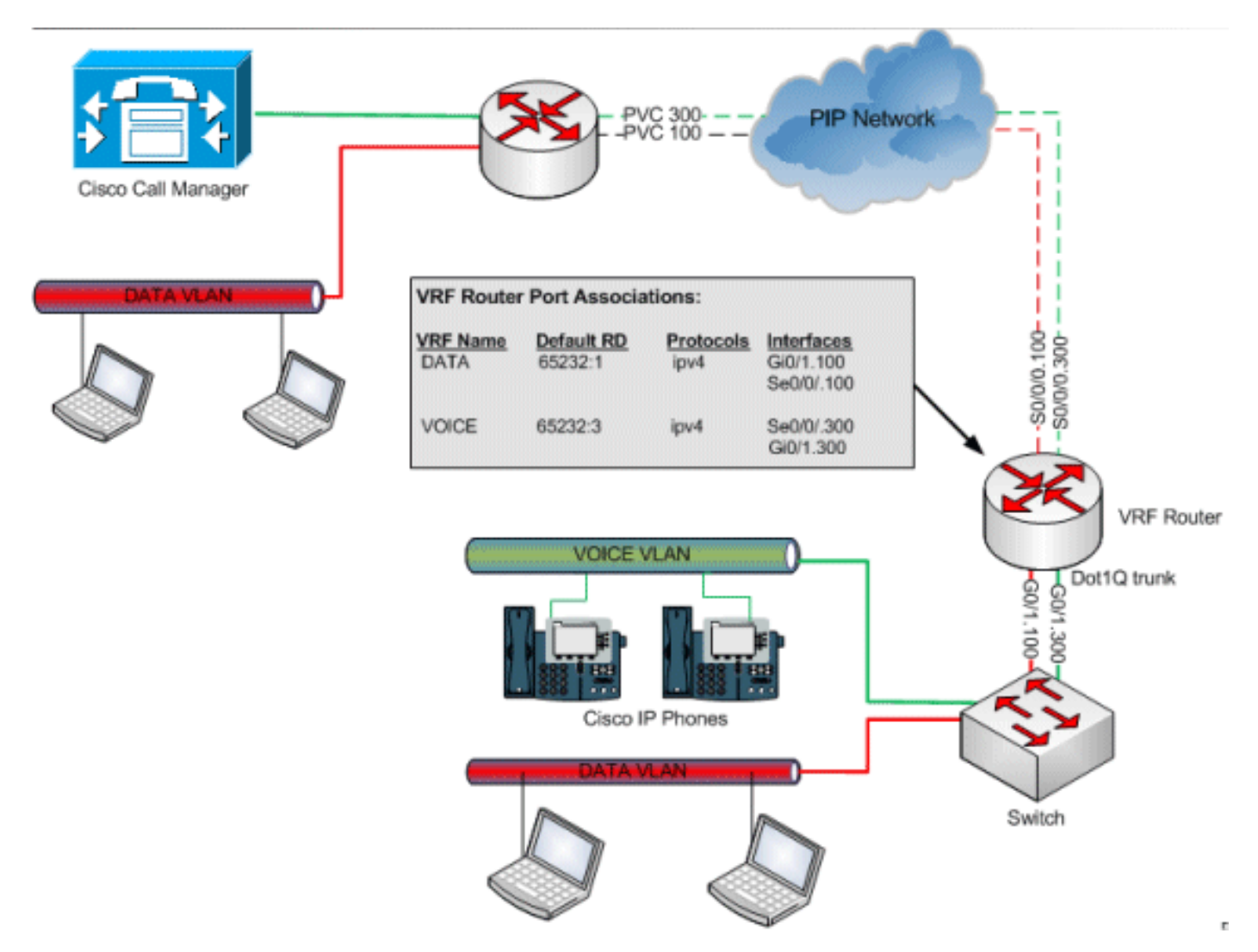

Mit zwei Routern kann ein Router eingerichtet werden, d. h., das MGCP-Gateway fungiert als Basis-Router (keine VRFs) und stellt Ethernet-Datenverkehr für einen zweiten Router bereit, der MPLS-VRF-Routing ausführt. Anschließend können Sie MGCP-Datenverkehr über einen VRF-Router weiterleiten, da es sich lediglich um eine Routing-Technik handelt, die das MGCP nicht erkennt.

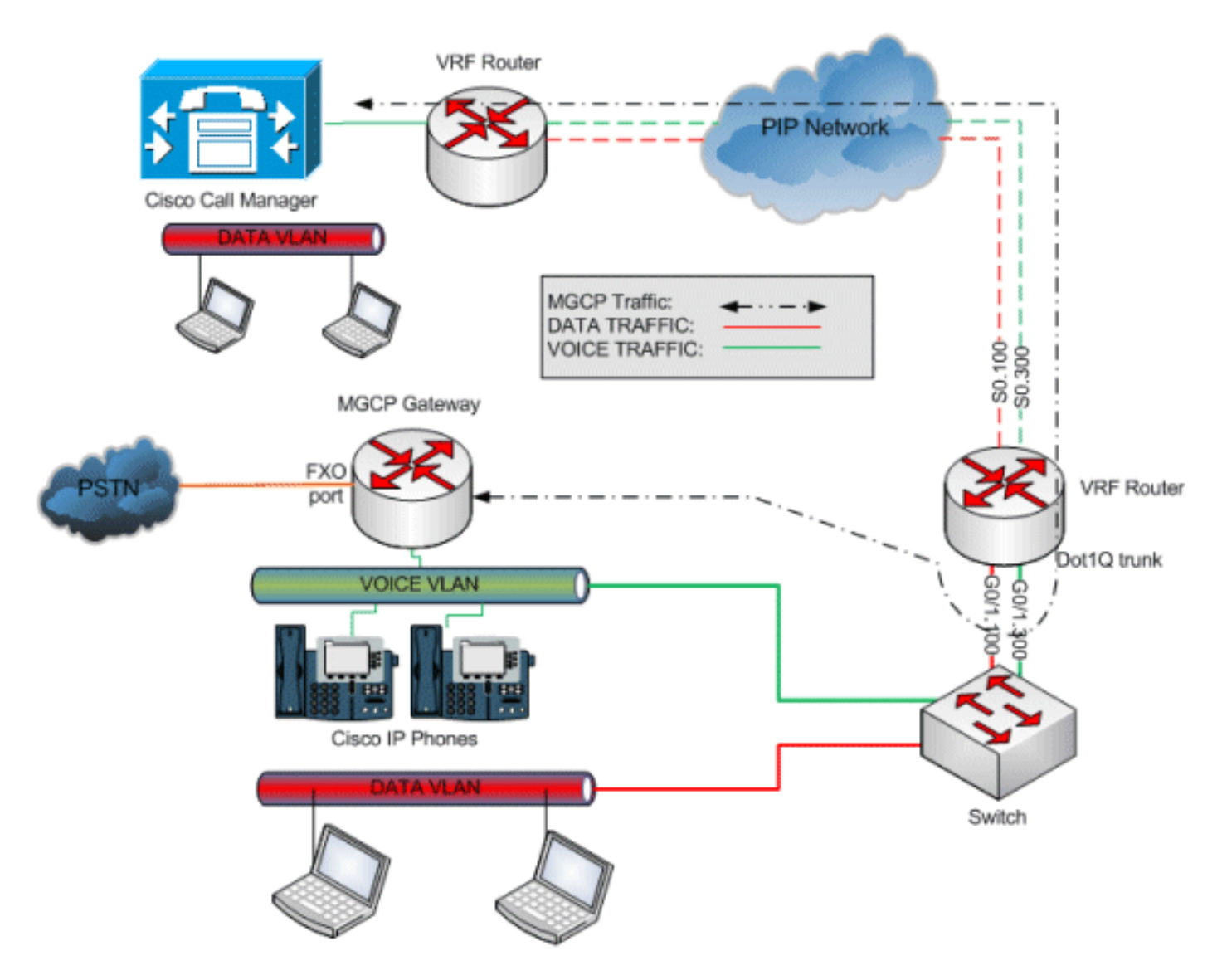

Eine weitere ähnliche Lösung ist die Verwendung eines einzelnen VRF-Routers und einer zweiten verfügbaren Schnittstelle, um den MGCP-Datenverkehr an das Sprachnetzwerk weiterzuleiten.

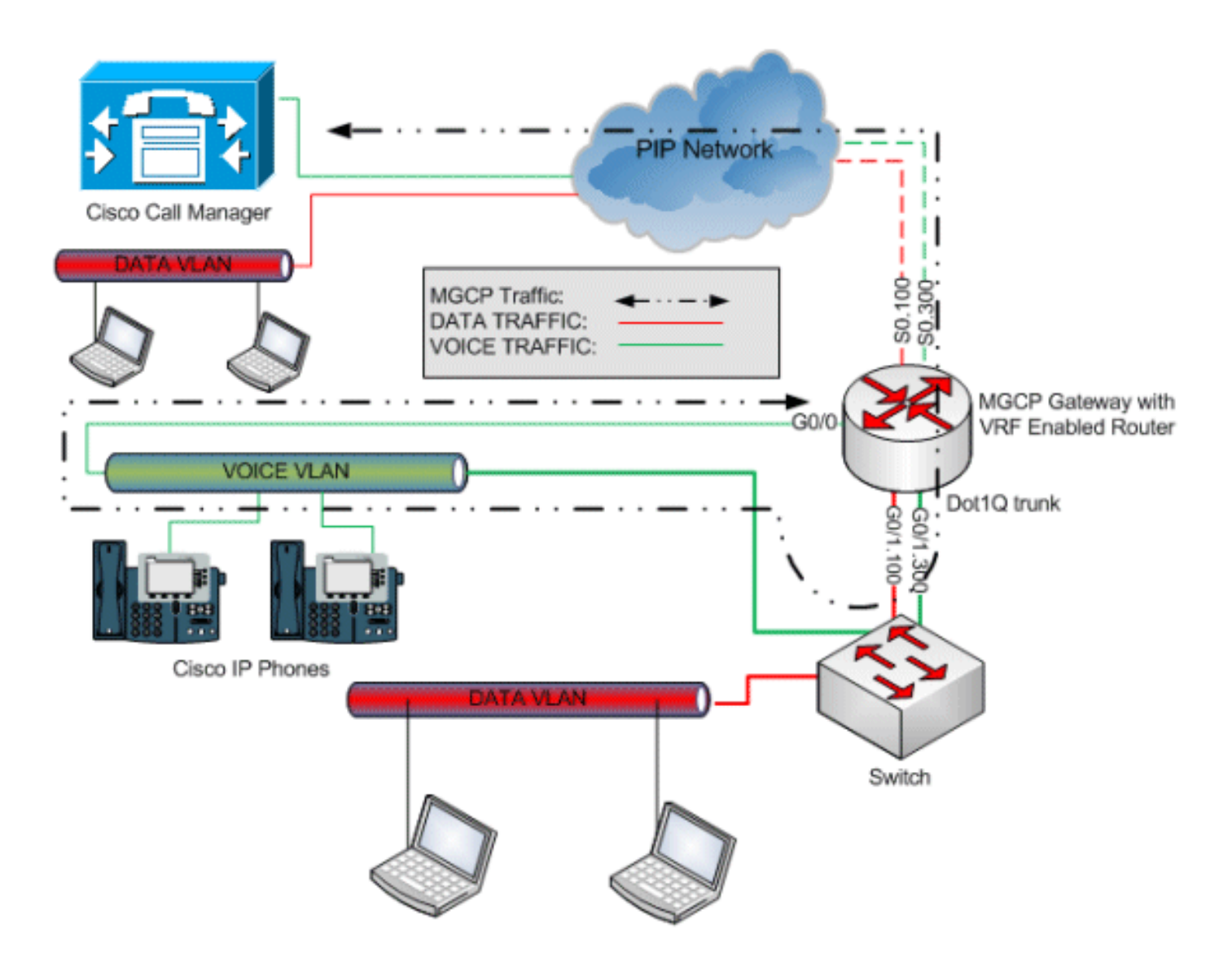

Durch die Verbindung der Schnittstelle mit dem Sprach-VLAN im Switching-Netzwerk können die MGCP-Protokolle über die VRF-Schnittstelle und letztendlich über den CallManager zurück an den Router geleitet werden.

Der globalen Route des VRF-Routers muss nur eine IP-Adresse und eine statische Route zugewiesen werden, die auf die IP-Adresse der VRF-Schnittstelle oder eine DHCP-Adresse des Sprach-VLAN verweist. Siehe folgende Konfigurationsdetails:

```
hostname VRF_MGCP_rtr
!
ip DATA
rd 65232:1
route-target export 65232:1
route-target import 65232:1
!
ip VOICE
rd 65232:3
route-target export 65232:3
route-target import 65232:3
!
interface GigabitEthernet0/0
 description MGCP interface
 ip address dhcp !-- USE DHCP or Static IP address from VOICE VLAN ! interface
GigabitEthernet0/1 no ip address duplex full speed auto no keepalive ! interface
GigabitEthernet0/1.100 description DATA VLAN encapsulation dot1Q 1 native ip forwarding DATA ip
```
address 10.1.232.1 255.255.255.0 ntp broadcast ! Interface GigabitEthernet0/1.300 Description VOICE VLAN encapsulation dot1Q 2 ip forwarding VOICE ip address 10.2.20.129 255.255.255.128 ! Interface Serial0/0/0 no ip address no encapsulation ppp encapsulation frame-relay IETF ! interface Serial0/0/0.100 point-to-point description DATA PVC ip forwarding DATA ip address 10.1.52.198 255.255.255.252 frame-relay interface-dlci 100 IETF ! interface Serial0/0/0.300 point-to-point description VOICE PVC ip forwarding VOICE ip address 10.2.54.198 255.255.255.252 frame-relay interface-dlci 300 IETF ! mgcp mgcp call-agent 10.1.255.241 2427 service-type mgcp version 0.1 mgcp bind control source-interface GigabitEthernet0/0 *!-- Bind to MGCP Interface* mgcp bind media source-interface GigabitEthernet0/0 mgcp bind media source-interface GigabitEthernet0/0 ! mgcp profile default !

# <span id="page-5-0"></span>Überprüfen

Für diese Konfiguration ist derzeit kein Überprüfungsverfahren verfügbar.

### <span id="page-5-1"></span>Zugehörige Informationen

- [Unterstützung von Sprachtechnologie](//www.cisco.com/cisco/web/psa/default.html?mode=tech&level0=268436015&referring_site=bodynav)
- [Produkt-Support für Sprach- und Unified Communications](//www.cisco.com/cisco/web/psa/default.html?mode=prod&level0=278875240&referring_site=bodynav)
- [Fehlerbehebung bei Cisco IP-Telefonie](http://www.amazon.com/exec/obidos/tg/detail/-/1587050757/002-2852372-2325602?referring_site=bodynav)
- [Technischer Support und Dokumentation Cisco Systems](//www.cisco.com/cisco/web/support/index.html?referring_site=bodynav)